### **OBD検査・OBD確認のプレ運用の実施について**

OBD検査については、令和6年10月から開始されますが、この新たな制度の円滑な導入 のために、令和5年10月よりOBDプレ運用が開始されております。

今般、国土交通省自動車局整備課より、当該プレ運用への自動車整備事業者の積極的な参加 を促進するため、OBD検査開始までに必要な準備と実施項目について、下記のとおり展開さ れましたのでお知らせします。

### §プレ運用の実施概要

- 1.プレ運用実施期間 令和5年10月1日から令和6年9月30日まで
- 2.プレ運用の目的

OBD検査が開始されるまでの検査実施者等関係者の習熟機関

- 3.プレ運用における実施結果の取扱い OBD検査に係る法令は適用前であるため、検査の適否の判断には影響しない
- 4.指定工場における実施事項
	- ・OBD検査開始までに必要な準備の完了(別紙1参照)
	- ・実際の車両を用いたOBD検査及びOBD確認の実施手順の習熟(別紙2参照)
- 5.自動車特定整備事業者(指定工場を除く認証工場)における実施事項
	- ・自動車技術総合機構及び軽自動車検査協会にて実施しているプレ運用への持込検査 時における協力(別紙3参照)
	- ・OBD確認実施予定の認証工場にあっては、上記4.の各事項

### OBD 検査開始までに必要な準備

### □ OBD 検査システムへの事業場・利用者登録をしてください。 □ 特定 DTC 照会アプリをインストールしてください。

・OBD 検査システムは(独)自動車技術総合機構が構築・運用している、主に整備事業 者が OBD 検査対象車の対象装置に対して点検・整備や検査を行う際に用いるシステ ムで、以下の①~③を総称して「OBD 検査システム」と呼称しています。

①特定 DTC 照会アプリ

 OBD 検査又は OBD 確認のための PC 用アプリ。利用者管理システムよりダウ ンロード可能。

②利用者管理システム

 アプリの利用者を登録・管理(事前のシステム利用申請が必要) ③OBD 検査結果参照システム

アプリを用いて実施した OBD 検査又は OBD 確認の結果を閲覧

- · OBD 検査システムを利用するために、事前にシステム利用申請(事業場 ID 申請)を していただく必要があります。また、事業場 ID 登録後にクライアント証明書を使 用する端末へインストールの上、システムにログインいただき、特定 DTC 照会アプ リを利用する検査員(指定工場のみ)・工員を登録していただく必要があります。
- ・OBD 検査又は OBD 確認を実施するためには、使用する端末に特定 DTC 照会アプリを インストールする必要があります。
- ・OBD 検査システムの利用については、(独)自動車技術総合機構が開設している OBD 検査ポータル(https://www.obd.naltec.go.jp/)及びポータルに掲載している操 作マニュアル (https://www.obd.naltec.go.jp/mainte/manual/#download-link)を 参照ください。

### □ 検査用スキャンツールを備えてください。

- ・OBD 検査又は OBD 確認に使用する検査用スキャンツールは、「自動車検査用機械器具 に係る国土交通大臣の定める技術上の基準(平成7年運輸省告示第 375号)に適合 するもの(いわゆる「認定検査用スキャンツール」)である必要があります。
- ・認定検査用スキャンツールについては、(一社)日本自動車機械工具協会のウェブサ イト(https://www.jasea.org/)を参照ください。

### 別紙2

### 実際の車両を用いたプレ運用期間中の実施項目

#### □ OBD 検査対象車の確認 【指定工場、認証工場】

《実施事項》

・自動車検査証の備考欄の記載内容により OBD 検査対象車であるかどうかの確認をし てください。

(注意事項)

- ・以下のいずれかに該当する間は、車検証上に OBD 検査対象車の記載があっても OBD 検査は不要となります(アプリ上で検査不要である旨の判定がなされます)。 ①検査日が令和6年9月 30 日以前(輸入自動車は令和7年9月 30 日以前) ②検査日が型式指定日から2年を経過していない
	- ③検査日が初度登録年月(軽自動車にあっては初度検査年月)の前月の末日から起 算して 10 ヶ月を経過していない

### □ 「OBD 検査」と「OBD 確認」のいずれかのモードを選択 【指定工場、認証工場】

《実施事項》

- ・特定 DTC 照会アプリを起動し、まず、OBD 検査モード又は OBD 確認モードを選択し ます。
	- ※指定工場の検査員が法令に準拠して検査を実施する場合は、OBD 検査モードにて実施し ます。OBD 確認モードは、指定工場又は認証工場が、検査とは別に点検・整備のために 適合性を確認する場合に使用します。
	- ※OBD 確認モードでは、アプリ上で検査不要である旨の表示が出る車両や OBD 検査対象車 以外であっても適否の判定まで進むことができます(ただし、OBD 検査対象車以外の場 合、判定対象は排出ガス関係装置に限り、また、製作から一定年数が経過している自動 車等、判定ができないものもあります。)。

(注意事項(指定工場のみ))

・プレ運用期間中であっても、完成検査においては、習熟の観点から OBD 検査開始後 の運用と同様の手順で練習していただく必要があるため、OBD 検査モードで実施し ていただくことになりますが、プレ運用期間中は必ず上記の①に該当する(保安基 準適用前である)ため、OBD 検査モードでは適否の判定まで進むことはありません。 特定 DTC 照会アプリの操作方法の習熟のために、完成検査とは別の機会において、 OBD 確認を実施してください。

### □ 完成検査における一工程としての「OBD 検査」実施の習熟 【指定工場】

《実施事項》

- ・以下の手順で OBD 検査を実施してください。
	- ○「OBD 検査」モードを選択
	- ○特定 DTC 照会アプリへの車両情報の入力(車検証二次元コード読取、電子車検証 IC タグ読取又は車両情報の手入力)
	- ○特定 DTC 照会アプリの「検査要否確認」ボタンを押下し、応答を確認。
	- ※OBD 検査の適用前であるため、「OBD 検査不要」である旨の応答となるが、習熟のため、 以下の手順を実施。
	- ○車両について、原動機が停止かつ電源がオフの状態であることを確認
	- ○データリンクコネクタに検査用スキャンツールを接続
	- ○原動機を始動(電気自動車又はハイブリッド自動車にあってはパワースイッチを 操作し、走行可能状態(READY の状態)とする)

※特定 DTC 照会アプリの「実行」ボタンの押下はできないため、ここでは省略。

○原動機を停止し、かつ電源がオフの状態でデータリンクコネクタから検査用スキ ャンツールを取り外す

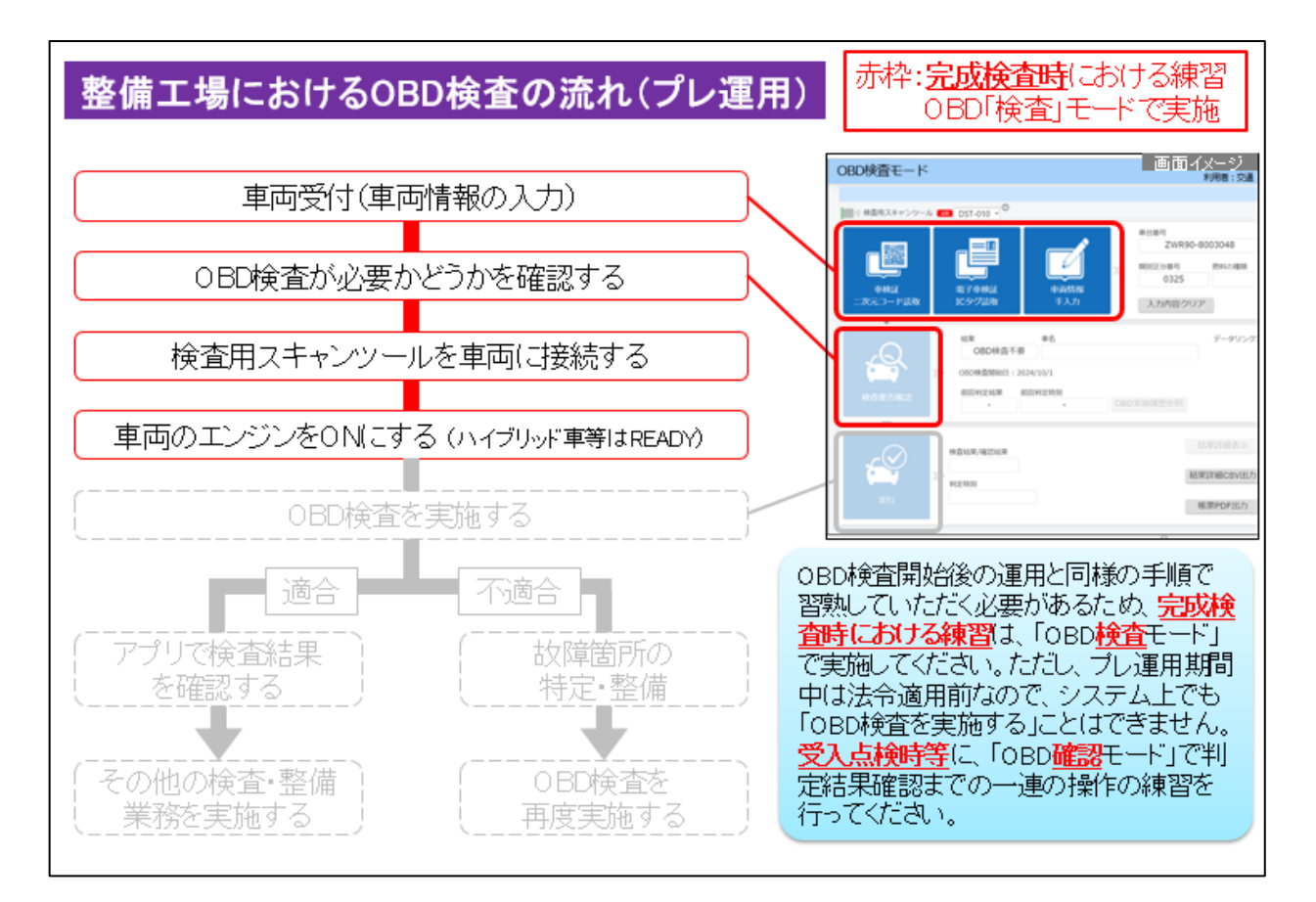

整備工場における OBD 検査の流れ(プレ運用・OBD「検査」モード)

### □ 「OBD 確認」を実施し、判定結果の確認までの一連の操作の習熟

【指定工場(完成検査以外の工程で実施)、認証工場】

《実施事項》

- ・以下の手順で OBD 確認を実施してください。
- ○「OBD 確認」モードを選択(認証工場の場合、OBD 検査モードは選択できない)
- ○特定 DTC 照会アプリへの車両情報の入力(車検証二次元コード読取、電子車検証 IC タグ読取又は車両情報の手入力)
- ○車両について、原動機が停止かつ電源がオフの状態であることを確認
- ○データリンクコネクタに検査用スキャンツールを接続
- ○原動機を始動(電気自動車又はハイブリッド自動車にあってはパワースイッチを 操作し、走行可能状態(READY の状態)とする)
- ○特定 DTC 照会アプリの「実行」ボタンを押下し、結果を確認

整備工場における OBD 検査の流れ(プレ運用・OBD「確認」モード)

○原動機を停止し、かつ電源がオフの状態でデータリンクコネクタから検査用スキ ャンツールを取り外す

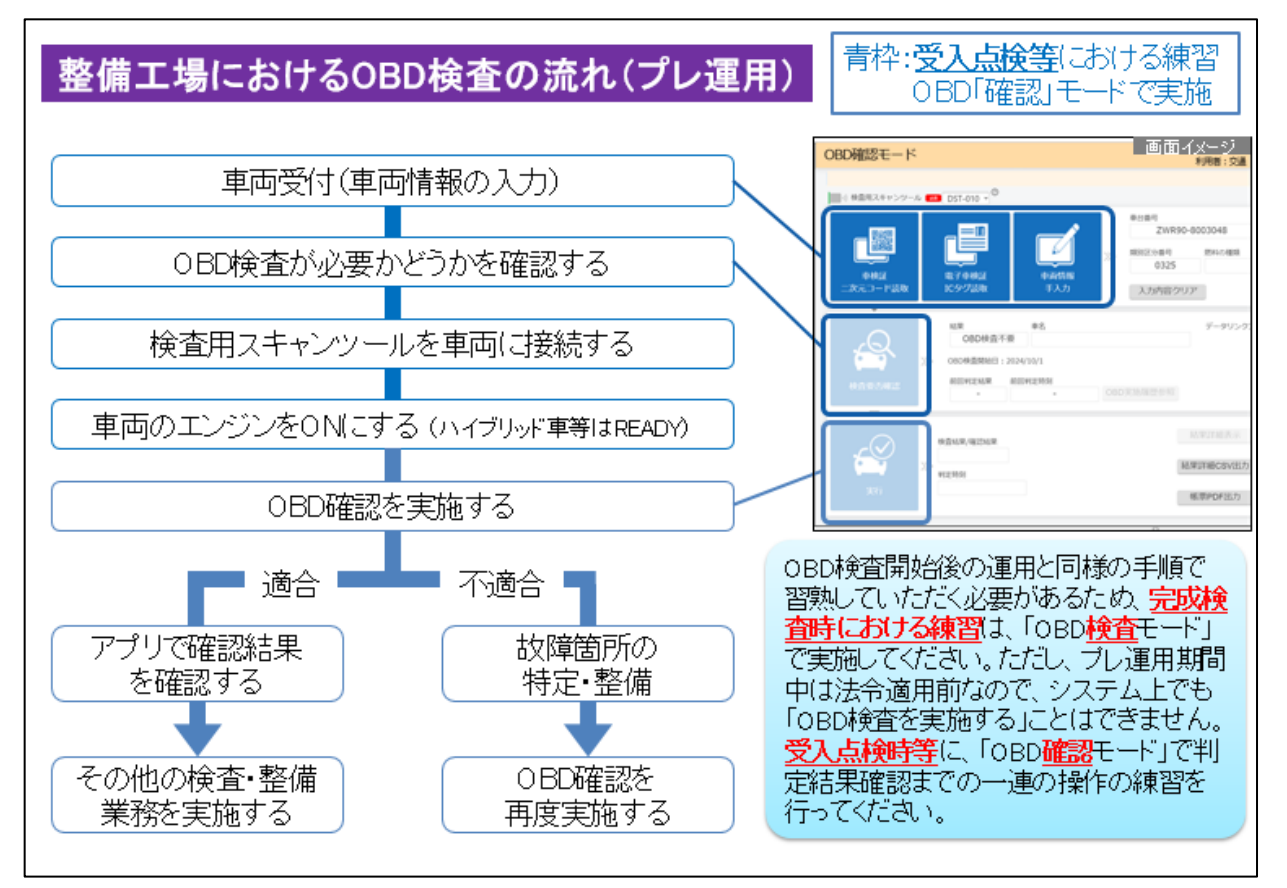

(注意事項)

- ・OBD 検査又は OBD 確認において、特定 DTC 照会アプリの「実行」ボタンの押下は、 原動機を始動し(電気自動車又はハイブリッド自動車にあっては READY の状態と し)、行うことを習熟してください。
- ・検査結果又は確認結果の確認方法について、特定 DTC 照会アプリで確認する他、OBD 検査結果参照システムによる確認方法、帳票 PDF の出力方法についても習熟してく ださい。
- ・プレ運用期間中の OBD 確認の結果は、検査の適否の判断には用いないでください。

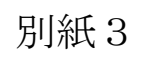

# 検査コースにおける OBD検査のプレ運用について

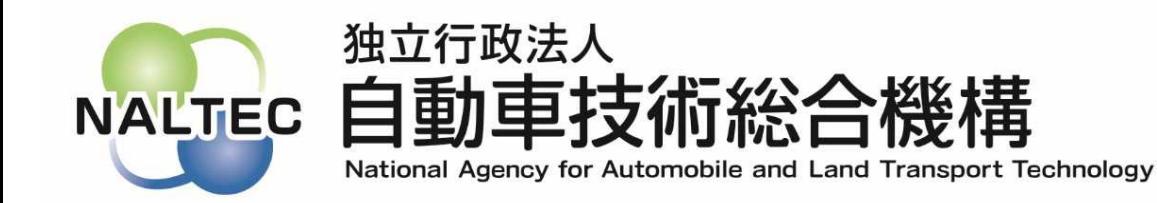

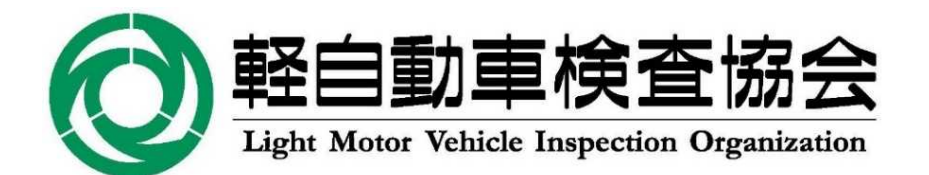

令和5年8月

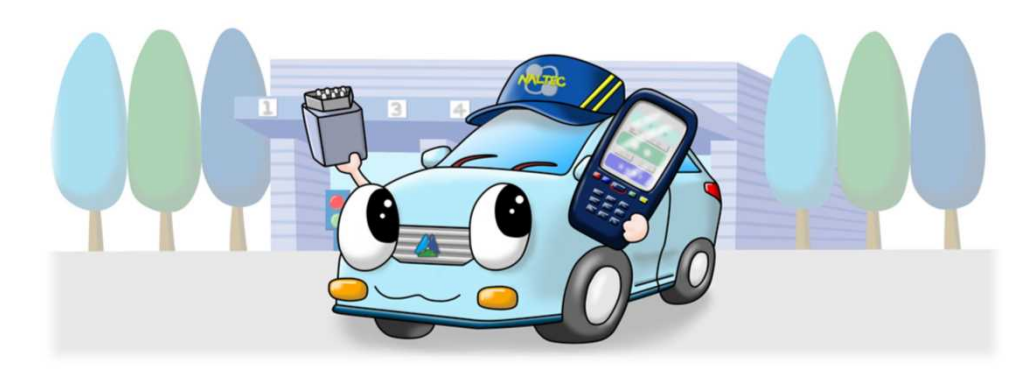

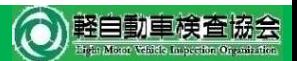

## 車載式故障診断装置を活用した検査(**OBD**検査)について

## 1.車載式故障診断装置を活用した検査(**OBD**検査)を令和**6**年**10**月から導入

自動車技術総合機構及び軽自動車検査協会は、安全・安心な車社会の実現に向けて、自動車 の安全性の確保及び環境の保全のために、自動車の基準適合性審査を行っています。

衝突被害軽減ブレーキ等の自動運転技術については、近年、軽自動車を含む幅広い車両への 搭載が進んでおります。これらの技術は、交通事故の防止に大きな効果が期待される一方、故障 時には誤作動等により事故につながるおそれがあることから、使用時においても、確実に機能維 持を図ることが重要です。

このため、国土交通省においては、平成31年3月の「車載式故障診断装置を活用した自動車検 査手法のあり方検討会」の最終報告書を踏まえ、令和2年8月5日付けで道路運送車両の保安基準 の細目を定める告示(平成14年国土交通省告示第619号)等の一部を改正し、令和3年10月以降 の新型車を対象として、令和6年10月から、自動車の検査(車検)において衝突被害軽減ブレーキ 等の自動運転技術等に用いられる電子制御装置の目に見えない故障に対応するための電子的な 検査を開始※することとしています。(※輸入車については、令和4年10月以降の新型車を対象に令和7年10月から検査を開始)

## 2.令和**5**年**10**月から**OBD**検査のプレ運用を開始

令和6年10月から始まるOBD検査の円滑な導入のため、令和5年10月からOBD検査のプレ運用を 開始します。「本運用に向けてOBD検査の練習を重ねて慣れる期間」という位置づけですので、今 後の車検業務の流れがどのようになるかイメージをつかんでいただけると幸いです。 このうち、検査コースにおけるOBD検査のプレ運用について次ページからご説明します。

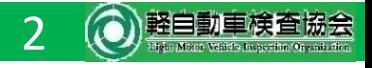

# 検査コースにおける**OBD**検査の流れ(プレ運用・本運用共通)

OBD検査の基準適合性審査は、検査担当者が次の手順により実施します。

①検査コースの入口において自動車検査証等の二次元コードを読み取り、 OBD検査が必要かどうかを、検査用端末からOBD検査用サーバに照会します。

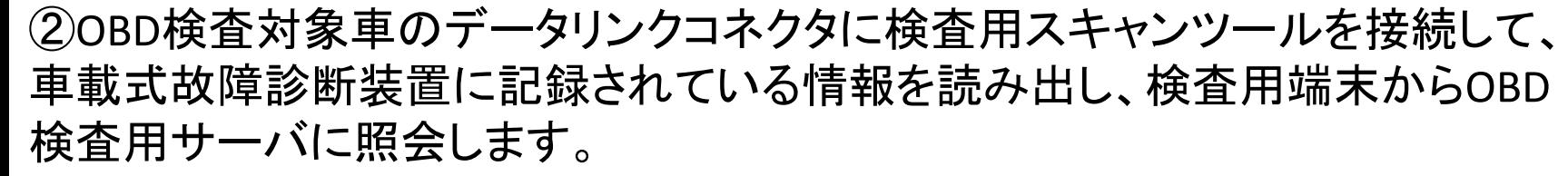

③OBD検査用サーバが分析及び照合した結果の応答を待ち、基準適合性の 判定結果を検査用端末で確認します。

注1:データリンクコネクタへの検査用スキャンツールの接続/取外しは、原則として 検査担当者が実施します。

注2: 運転者席下部などにあるデータリンクコネクタには何も取り付けられておらず、 検査用スキャンツールを接続できる状態で受検してください。また、必要に応じ、 データリンクコネクタ附近のカバー類の取外しをお願いします。

注3:検査担当者の指示により、原動機の始動(電気自動車又はハイブリッド自動車 は走行可能状態(READYの状態))と停止の操作をお願いします。

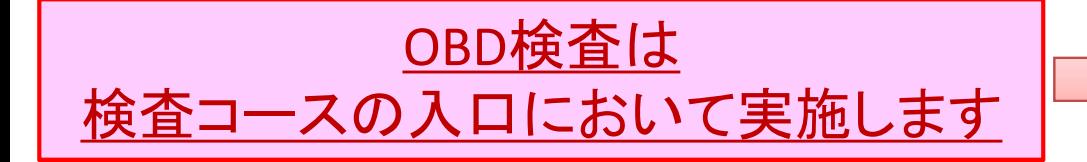

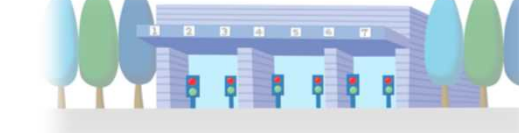

<sup>独立行政法人</sup><br>自動車技術総合機構

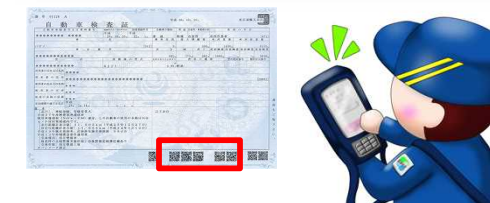

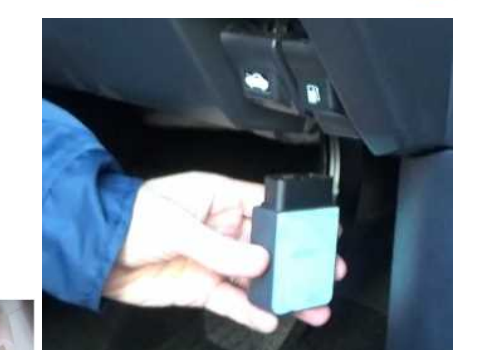

## 受検者のみなさまへのお知らせとお願い(1)(プレ運用期間中)

■プレ運用期間中に受検するOBD検査対象車(6ページ参照)については、可能な限り、OBD検査の実施 にご協力いただきたく、検査担当者からお声がけさせていただきます。

所要時間は、自動車からの応答状況やECUの搭載数等によって異なりますが、合計1分程度を想定し ています。

検査担当者による検査用スキャンツールの接続/取り外しも含め、本運用後と同じように、実際にOBD 検査を実施する環境で行いますので、手順や時間がどうなるかのイメージをご理解いただけると思い ます。なお、OBD検査結果は口頭でお伝えします。

■プレ運用期間中に受検する新車については、可能な限り、検査担当者によるデータリンクコネクタ 位置及び構造並びに検査用スキャンツールを接続する直前までの手順の確認作業にご協力いただき たく、検査担当者からお声がけさせていただきます。

■プレ運用期間中に継続検査を受検するOBD検査対象車以外の自動車については、排出ガス関係装 置に限り、OBD検査ができるようにしています。OBD検査を希望する場合には、検査担当者に申し出て ください。なお、OBD検査結果は口頭でお伝えします。

※ただし、平成19年以前に製作された自動車など、一部の自動車については検査不可となる場合があります。ご了承ください。

注1:プレ運用期間中に実施するOBD検査の結果は、車検の合否には影響しません。

なお、本運用後に保安基準不適合となってしまう箇所があった場合には、適切な点検・整備の実施をお願いします。

注2:OBD検査を実施してもしなくても検査費用は変わりません。

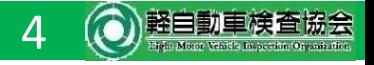

# 受検者のみなさまへのお知らせとお願い(2)(プレ運用期間中)

■OBD検査の実施にご協力いただける場合は、 運転者席下部などにあるデータリンクコネクタには 何も取り付けられておらず、検査用スキャンツールを接続できる状態で受検してください。 また、必要に応じ、データリンクコネクタ附近のカバー類の取外しにご協力ください。

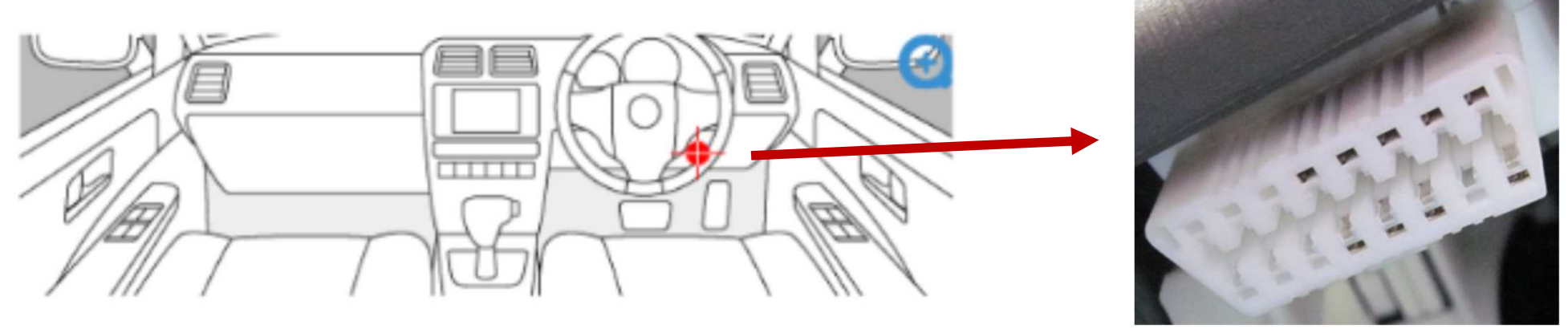

データリンクコネクタ

## [自動車特定整備事業者さま]

■検査コースでの受検前に、検査用スキャンツールを用いて車載式故障診断装置に記録されている 情報を読み出し、自動車機構が開発・管理している「特定DTC照会アプリ」を経由して「OBD検査用サー バ」に照会した自動車について、きちんと通信されているかを知りたい場合には、検査担当者に申し出 てください。

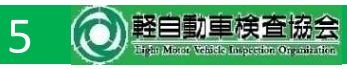

# 【参考】**OBD**検査対象車とは?

■OBD検査対象車とは ⇒自動車検査証等の備考欄にOBD検査の対象である旨の記載あり

型式指定日がR3.10.1(輸入自動車はR4.10.1)以降のフルモデルチェンジ車等がOBD検査対 象車となります。

ただし、型式指定自動車又は多仕様自動車以外の自動車、二輪自動車、側車付二輪自動車、 大型特殊自動車は対象外となります。

■OBD検査対象装置とは

①かじ取装置(UN R79の高度運転者支援ステアリングシステムに係る部分に限る。)

- ②走行中の自動車の制動に著しい支障を及ぼす車輪の回転運動の停止を有効に防止するこ とができる装置(ABS)
- ③走行中の自動車の旋回に著しい支障を及ぼす横滑りを有効に防止することができる装置 (ESC)
- ④走行中の自動車の旋回に著しい支障を及ぼす横滑り又は転覆を有効に防止することができ る装置(EVSC)
- ⑤緊急制動時に自動的に制動装置の制動力を増加させる装置(BAS)
- ⑥衝突被害軽減制動制御装置(AEBS)

⑦排出ガス発散防止装置

⑧電力により作動する原動機を有する自動車に備える車両接近通報装置(AVAS)

⑨自動運行装置

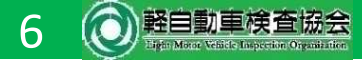

# 【参考】**OBD**検査の基準は?

■OBD検査対象装置の車載式故障診断装置に記録されている情報を読み出した結果、事例欄 に該当する場合は、保安基準不適合となります。 (なお、プレ運用期間中に実施するOBD検査の結果は、車検の合否には影響しません。)

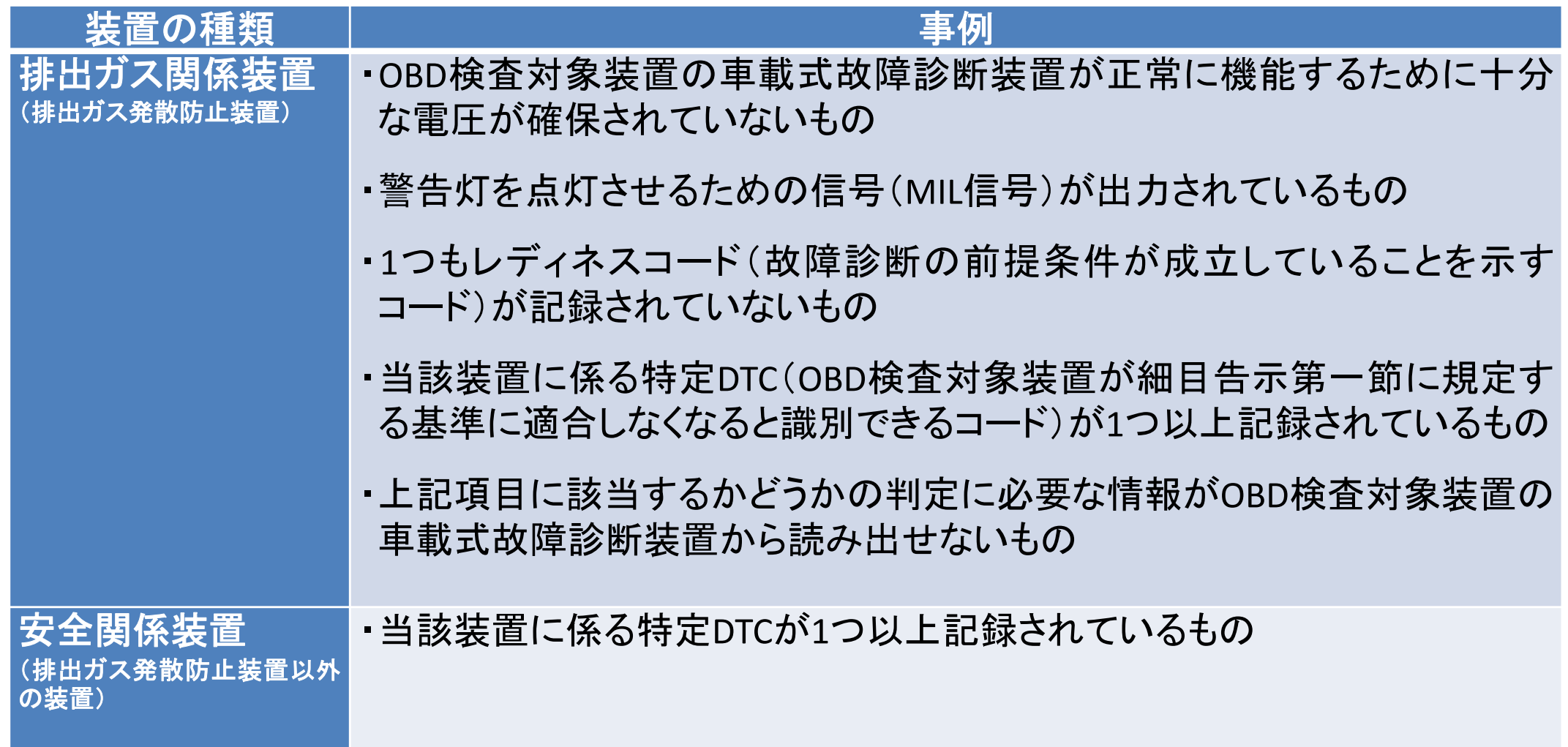

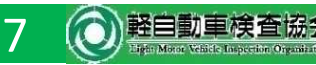